## English

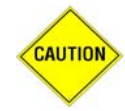

## **Please read before device set-up - MB662 Series**

**1.** Drive will be formatted when creating RAID array or changing RAID mode. Please make sure you backup any data from your hard drive first.

**2.** RAID1 function is designed for backup purpose only. We don't recommend using it for hard drive duplication. Slot 1 and slot 2 cannot be switched over in RAID setup, please do not remove or replace hard drive when running RAID setup. We recommend using identical hard drives (brand and capacity) to ensure stability and performance in RAID system.

**3.** We recommend using brand new hard drives for RAID array. If drive previously used for RAID, it is required to perform a deep format to reset it to factory settings, otherwise it may cause failure when creating RAID array in MB662.

**4.** When creating RAID with old/used hard drive, we recommend that the user reformat the hard drive first.

**5.** Volumes over 2TB will not be recognized correctly in 32bit operating system. Only 64bit operating system will support single volume over 2TB.

**6.** When running RAID0/BIG mode, if one of drive fails, the entire array will stop working, and all data will be inaccessible.

**7.** MB662US-2S - Please hit "reset" button while the enclosure power is on to change the RAID mode (data will be deleted).

**8.** MB662US-2S – Enclosure will automatically start rebuilding when doing initial setup for RAID 1. Rebuilding time will vary depending on hard drive capacity (usually 100GB takes an hour)

**9.** MB662UEAB-2S – Data will be deleted once you insert the drive in and power up the enclosure under RAID mode. Please make sure you backup any data from your hard drive first.

**10.** Please do not remove both drives under RAID mode, this will cause the system to recognize both drive as brand new and re-build the RAID volume. All data will be deleted and cannot be restored.

**11.** When using with RAID mode, if one of the hard drive fails please check the status LED light to make sure it's indicated hard drive failure. Remove the failed hard drive from the enclosure and insert a new hard drive while the power is on. The enclosure will start rebuilding automatically for RAID1/SAFE array and for RAID0/BIG it is required to restart the enclosure and format thehard drives.

**12.** Western Digital Desktop Edition Hard Drive doesn't support RAID function. Please make sure your hard drive is RAID enabled.

**13.** Steelvine software is provided from Silicone Image, if you have any question regarding the software. Please contact Silicone Image for technical support.